# Dell<sup>™</sup> Universelll dockningsstation

D6000S Användarguide

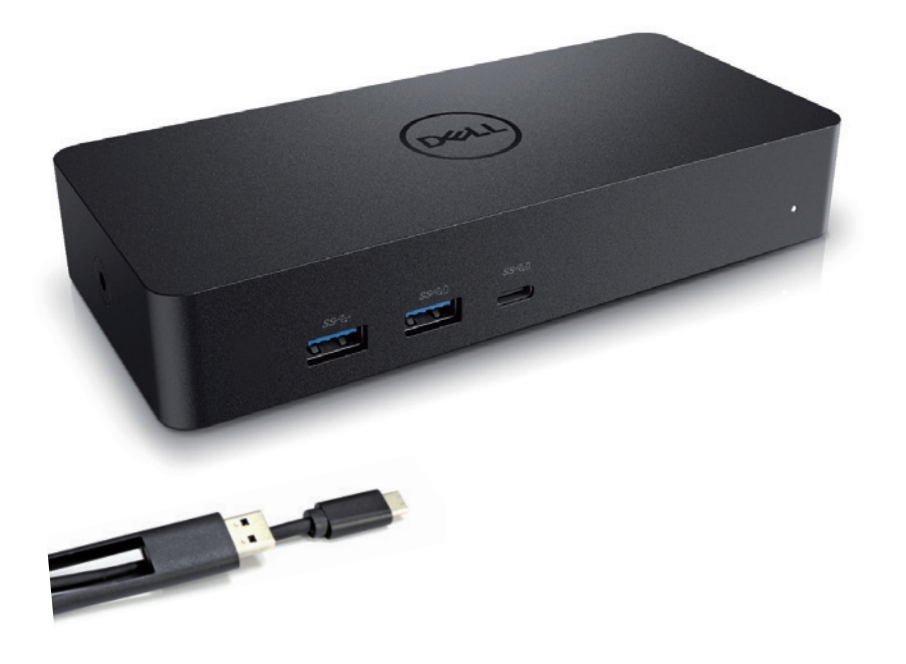

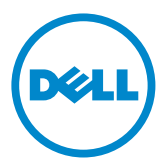

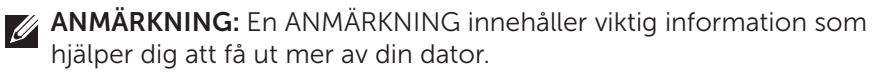

- $\triangle$  FÖRSIKTIGHET: En FÖRSIKTIGHET indikerar potentiell skada på maskinvaran eller dataförlust om instruktionerna inte följs.
- $\land$  VARNING: En VARNING indikerar risk för skada på egendom. personskada eller dödsfall.

#### © 2021 Dell Inc. Alla rättigheter reserverade.

Informationen i detta dokument kan ändras utan föregående meddelande. Reproduktion av dessa material i någon form utan skriftligt tillstånd från Dell Inc. är strängt förbjuden.

Varumärken som används i denna text: Dell och Dell-logotypen är varumärken som tillhör Dell Inc. Intel®, Centrino®, Core™ och Atom™ är varumärken eller registrerade varumärken som tillhör Intel Corporation i USA och andra länder; Microsoft®, Windows® och Windows startknappslogotyp är antingen varumärken eller registrerade varumärken som tillhör Microsoft Corporation i USA och / eller andra länder; Bluetooth® är ett registrerat varumärke som ägs av Bluetooth SIG, Inc. och används av Dell under licens; Blu-ray Disc™ är ett varumärke som ägs av Blu-ray Disc Association (BDA) och licensieras för användning på skivor och spelare. Andra varumärken och varunamn kan användas i detta dokument för att hänvisa till dem som gör anspråk på varumärkena eller deras produkter. Dell Inc. frånsäger sig allt ägarintresse av varumärken och varunamn andra än sina egna.

2021 – 07 Rev. A00

## Paketets innehåll

- a. Dell Universell dockningsstation (D6000S)
- b. Nätadapter och nätsladd

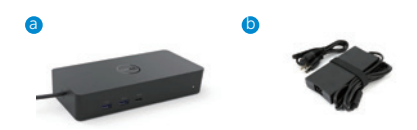

## Specifikationer

#### Upstream

- USB 3.0 Typ A (Via konverterare C till A)
- USB-C (Stödjer kraftöverföring upp till 65W)

#### Downstream

- 3 x USB 3.0 Typ A
- 1 x USB 3.0 Typ A
- 1 x USB-C (front, endast data och PowerShare)
- 1 x HDMI
- 2 x DisplayPort
- Gigabit Ethernet

#### Stödjer USB 3.1 Gen1.

- Produktkapacitet: produktsignaler på 5 Gbps
- Marknadsföringsnamn: SuperSpeed USB
- Anmärkning: USB 3.1 Gen1 och USB 3.0-termer är synonyma

## Ström LED-indikering

Normalt driftläge: Vitt ljus Platform standby: Gult ljus Ström Av Ljus Av

## LAN-port LED-indikation

Anslutning: Grönt (Fast grönt) Aktiv länk: Gult (blinkande)

## Maximal upplösning och uppdateringsfrekvens som stöds för bildskärmen:

Anmärkning: Maximal upplösning / uppdateringsfrekvens beror också på monitorers EDID-tabeller

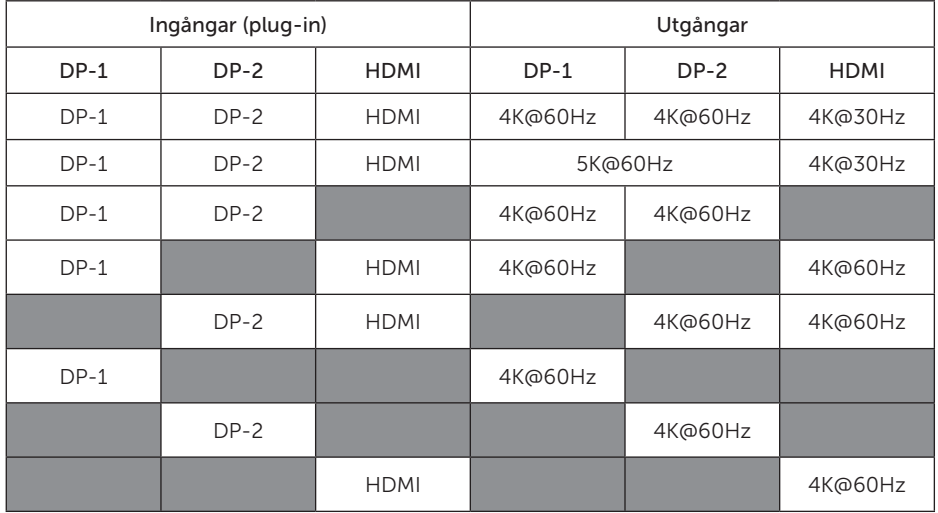

### USB-C-plattformsanvändare med drivrutininstallerare

\* Om DisplayLink-drivrutinen inte finns kommer HDMI ut att vara från Alt-läge och 4K@30Hz.

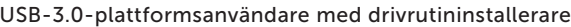

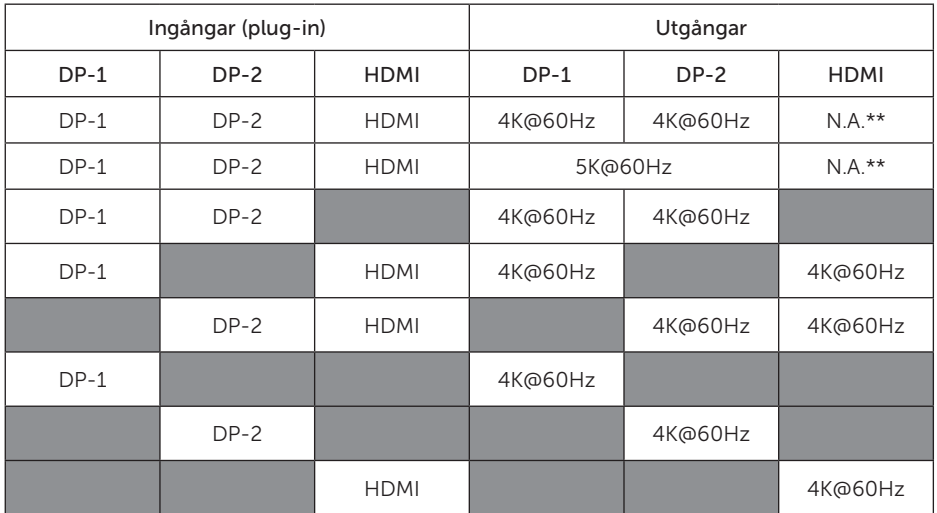

\*\* Ej stöd för Alt-läge

## Produktöversikt

Frontvy

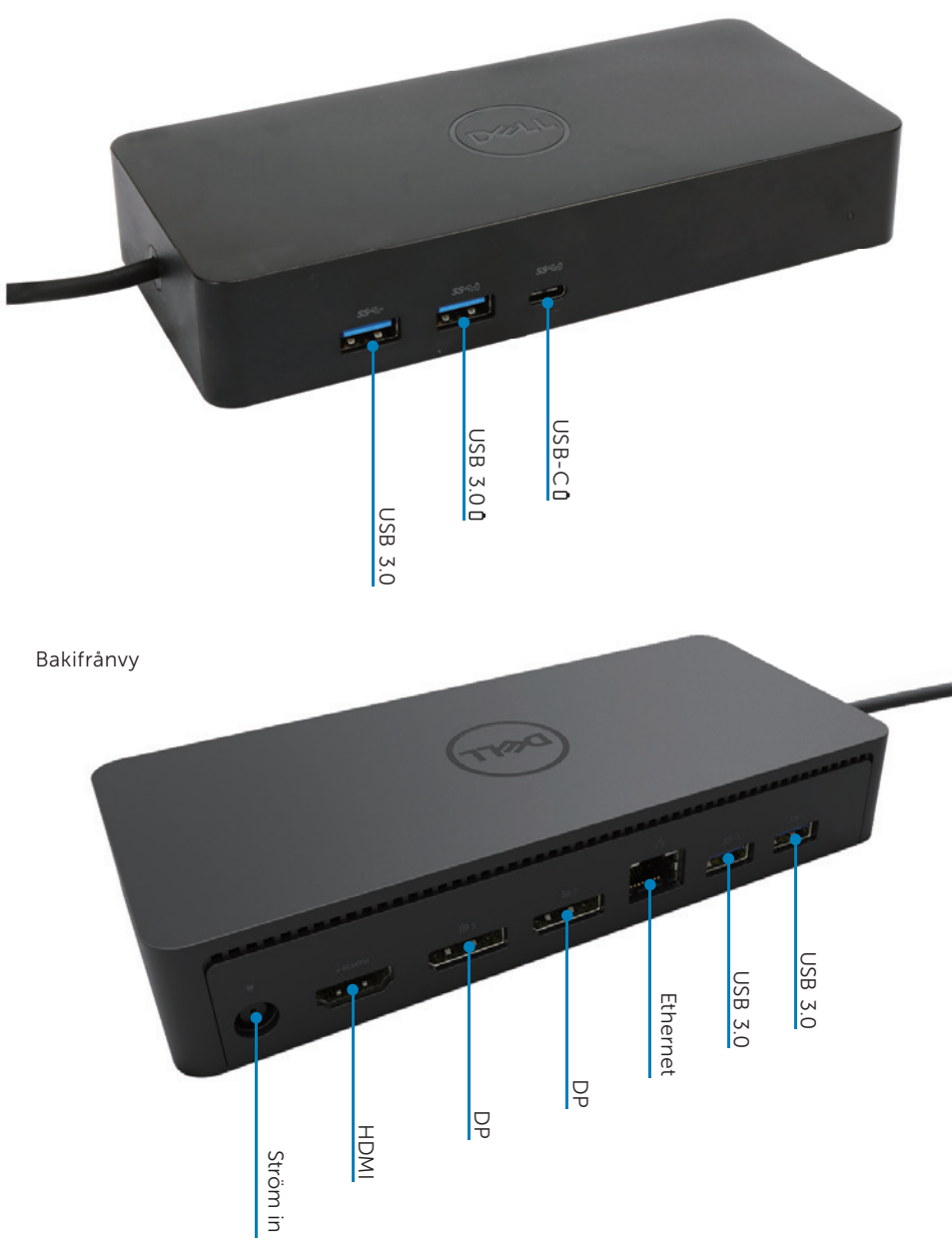

## Rekommenderade systemkrav

#### Hårdvara

DL-6xxx-enheter (4K UHD-upplösningar)

#### Minimikrav för Office, produktivitet, webb

Processor: Intel Core i3 2+GHz / Intel Core M / AMD Trinity eller högre Minne: 4GB Videokort: Intel HD 4000, ATI Radeon HD7xxx, NVidia GeForce 5xxM eller högre, med drivrutiner släppta speciellt för Windows-versionen. USB: USB 2.0 men USB 3.0 rekommenderas

#### Minimikrav för fullskärmsvideouppspelning

Processor: Intel SkyLake i3 eller Intel Core i7 2+GHz / AMD Richland A10-575x / AMD Kaveri A10-7400P eller högre Minne: 8GB Videokort: Intel HD 4000, ATI Radeon HD8650, NVidia GeForce 7xxM eller högre, med drivrutiner släppta speciellt för Windows-versionen. USB: USB 3.0 Disk: 7200RPM eller SSD Om du spelar UHD-innehåll (4K) måste systemet kunna att avkoda 4K-video i GPU.

#### Operativsystem

Wins OS (Win 7, 8, 8.1, 10); 32/64 bits (med DisplayLink Driver version: 8.2 och senare). Ubuntu OS 14.04.2 eller högre. Chrome OS Build 58 och senare.

#### Rekommenderad 130W Strömadapter

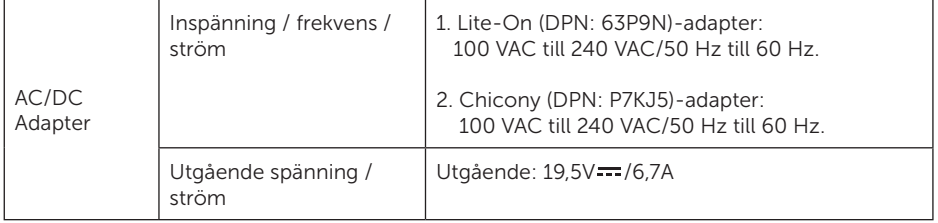

#### Drifttemperatur

Max drifttemperatur är 40°C

## Windows 7/8 / 8.1 / 10-inställning

- 1. Börja med att installera drivrutinerna först innan du ansluter dockningsstationen till datorn. Det rekommenderas att ladda ner de senaste drivrutinerna från support webbplatsen nedan:
	- · www.dell.com/support/drivers
	- · www.displaylink.com/downloads

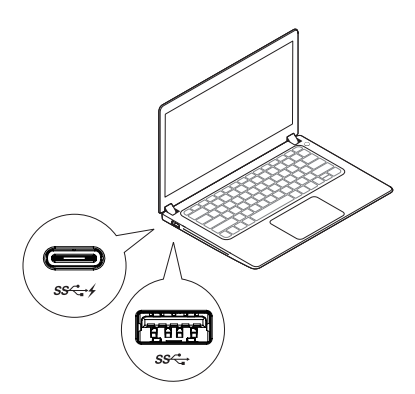

För nätverks- / IT-administratörer, besök denna länk för ett företagsprogramvaruinstallationpaket. (\*Användarregistrering krävs)

http://www.displaylink.com/corporateinstall/

- Anmärkning: Windows kommer att börja installera DisplayLink-drivrutinen automatiskt vid anslutning till Internet.
- 2. Följ instruktionerna på skärmen tills installationen är klar.

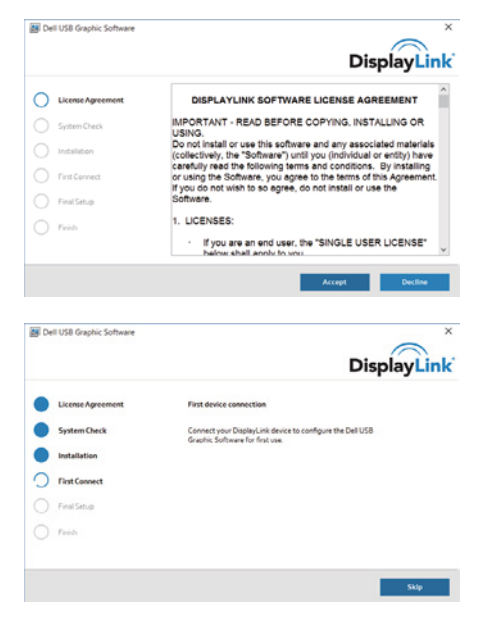

3-1-a. USB-C plattform / anslutning

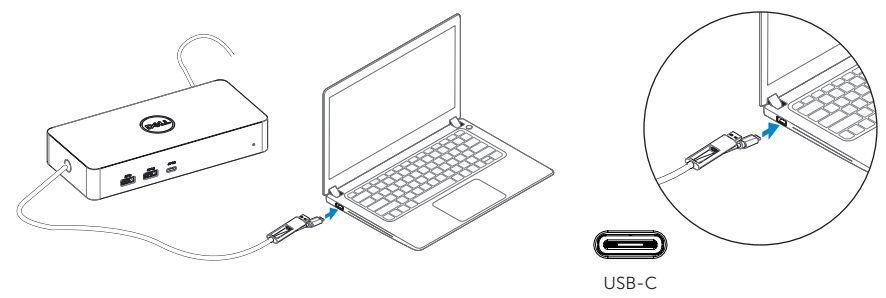

3-1-b. Anslut dockningsstationen och kringutrustning till datorn.

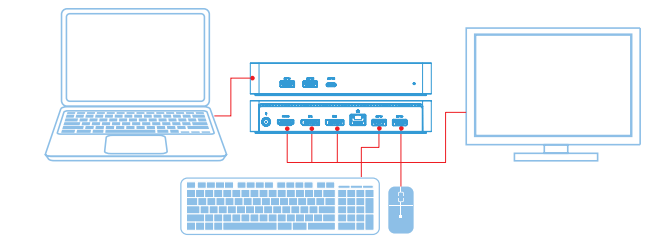

3-2-a. USB 3.0 Typ A plattform / anslutning

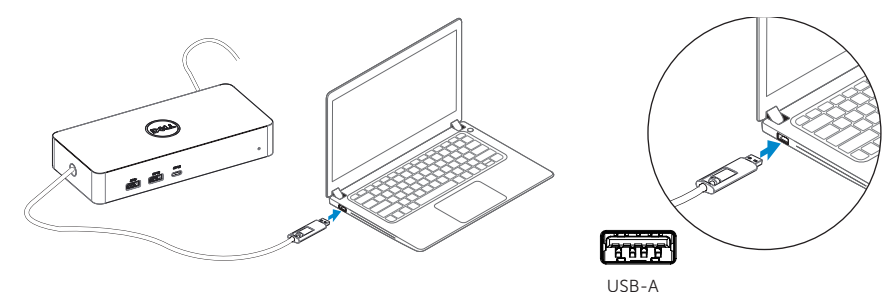

3-2-b. Anslut dockningsstationen och kringutrustning till datorn.

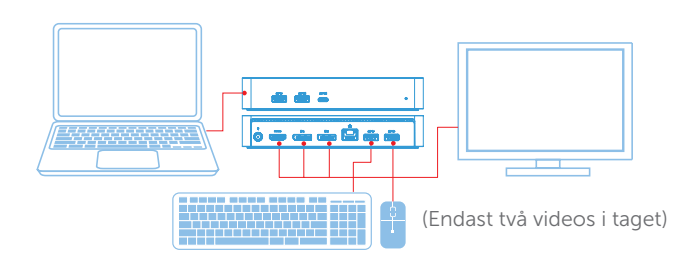

## Funktioner

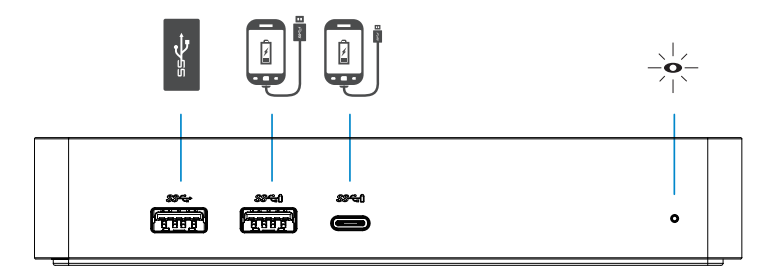

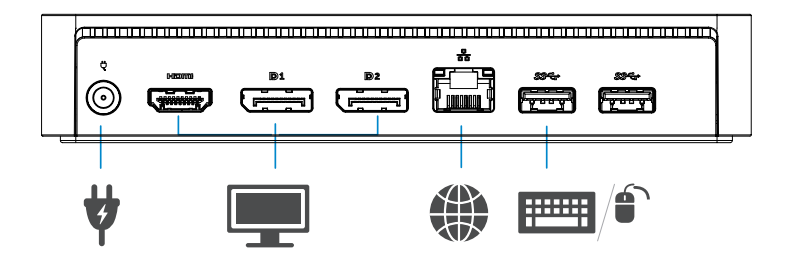

## DisplayLink-hanterarens meny

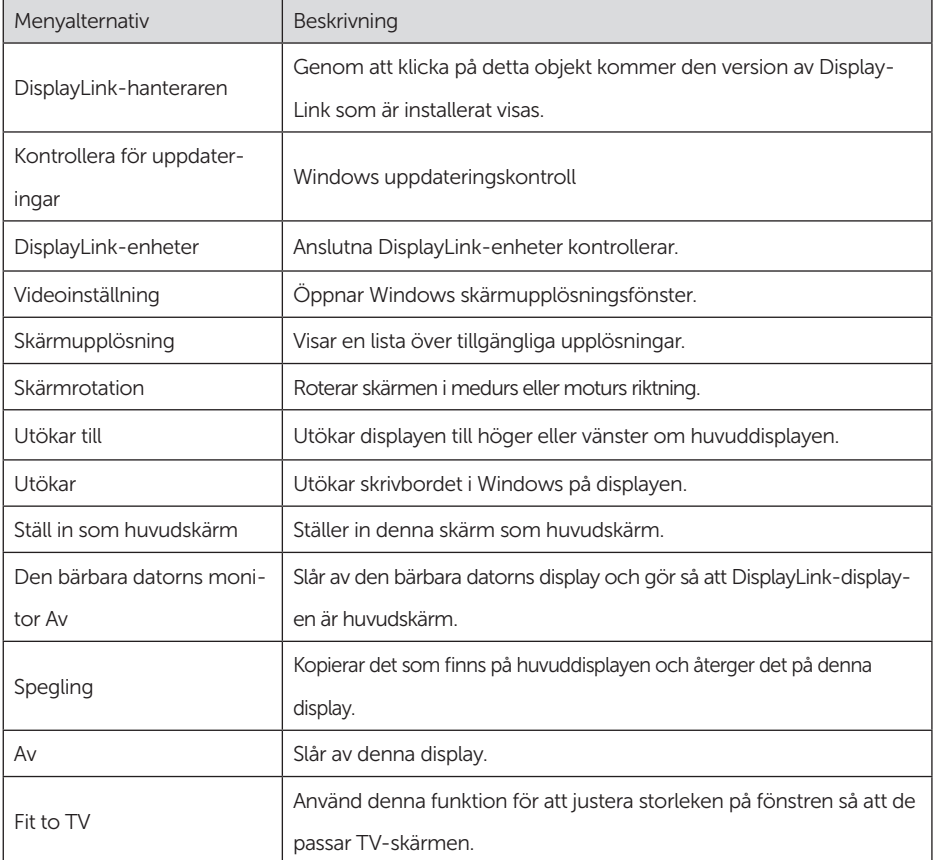

## För att ställa in displayen i utökat läge

- 1. Klicka på DisplayLink-ikonen.
- 2. Välj Utöka.

 Enheten är utökad i den riktning den var sista gången displayen var i detta läge. För mer kontroll, använd undermenyn Utöka till och välj ett av alternativen. Detta sätter enheten i utökat läge, och placerar den till vänster / höger / ovanför / nedanför huvudmonitorn (primär).

## För att ställa displayen in i spegelläge För att ställa in displayen i utökat läge

- 1. Klicka på DisplayLink-ikonen.
- 2. Välj Spegling.

 Upplösning, färgdjup och uppdateringsfrekvens för den primära skärmen replikeras på monitorn som är ansluten till DisplayLinks USB-grafikenhet.

## Fit to TV-konfiguration

1. För att konfigurera Fit to TV, välj alternativet från DisplayLink GUI. Följande gränssnitt visas:

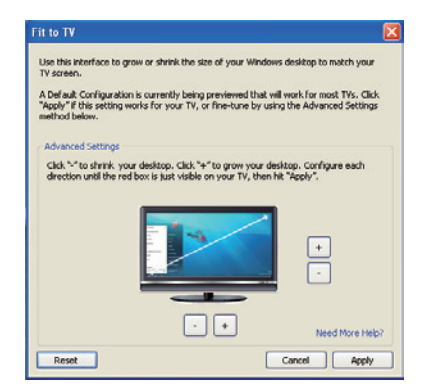

2. Du kommer också att se en röd ram på DisplayLink-skärmen.

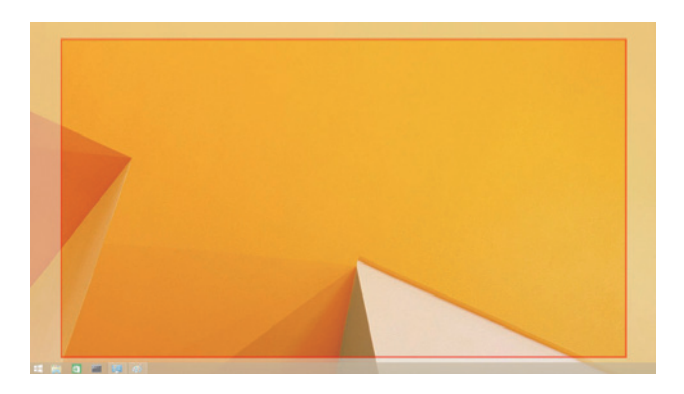

 Den röda ramen visar storleken på den nya Windows-skrivbordet. Använd "+"- och "-"-kontrollerna på Fit to TV-GUI för att ändra storleken på den röda ramen tills den passar på TV-skärmen.

- **Anmärkning:** Finare konfiguration av storleken på ramen kan åstadkommas genom att hålla nere Ctrl-tangenten och klicka på "+" och "-".
- 3. När den röda ramen är vid kanterna av TV-skärmen, klicka på Verkställ för att ändra storlek på skrivbordet i Windows.

## Frågor och svar om Dell Universell dockningsstation (D6000S)

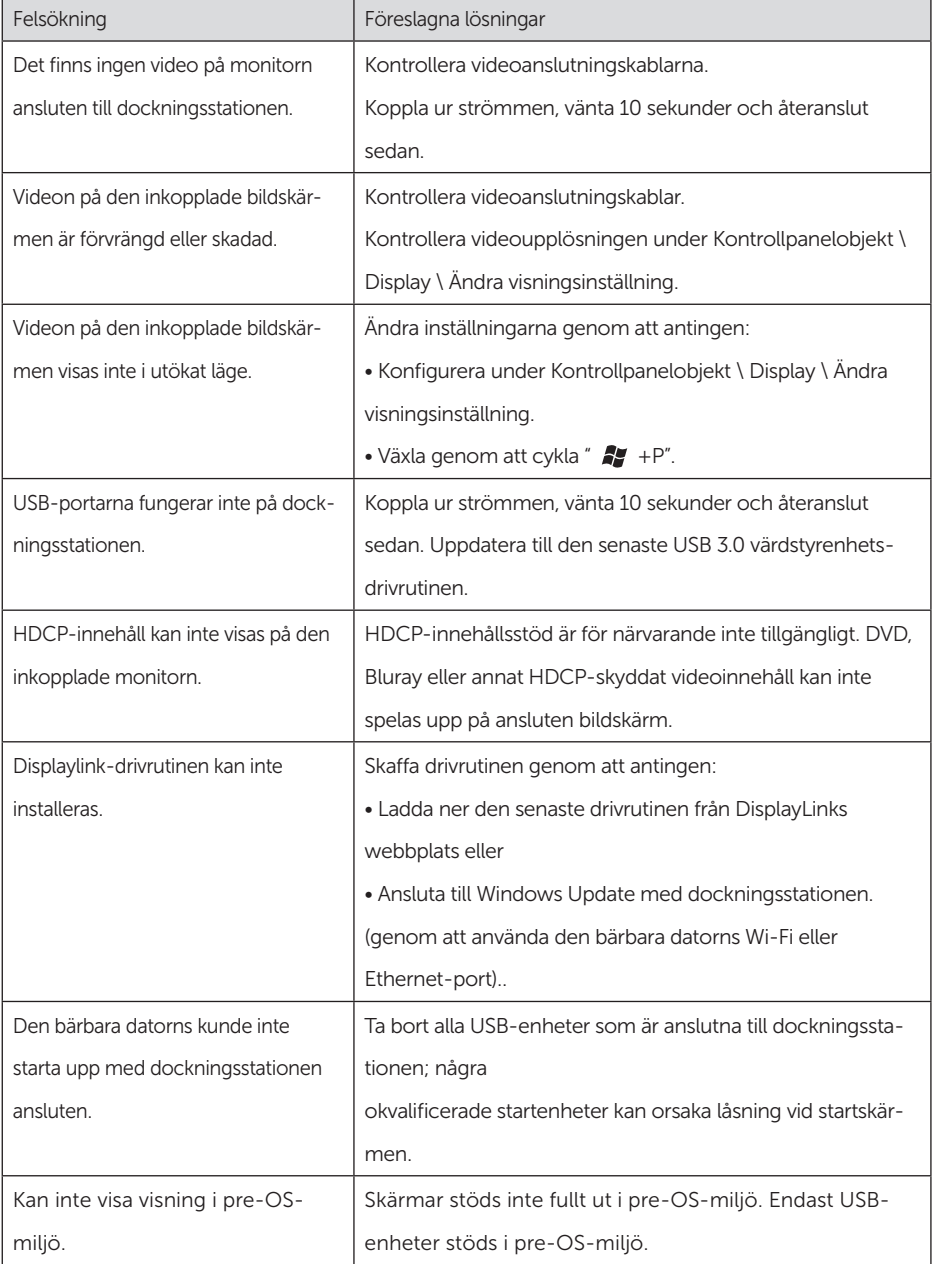

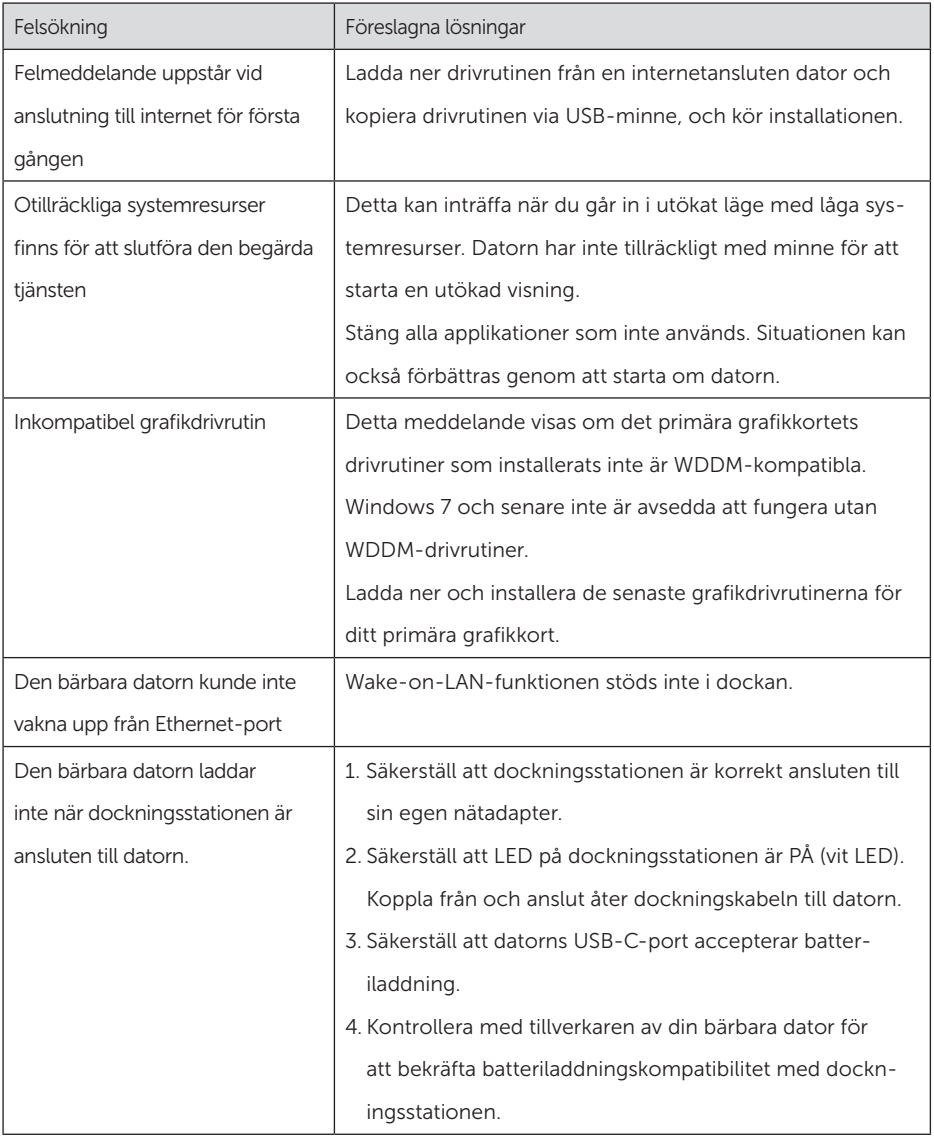

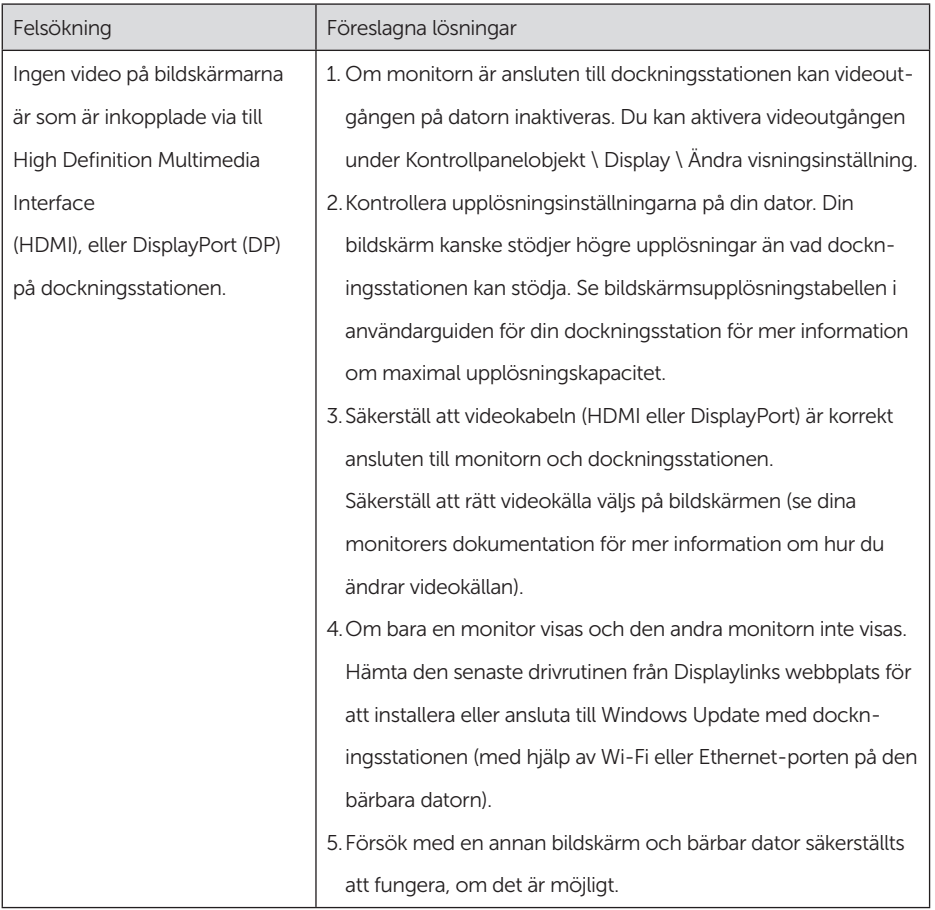

## Information om föreskrifter

Dell Universell dockningsstation-D6000S uppfyller FCC- / CE-regler och rättar sig efter världsomfattande regelefterlevnad, teknik och miljöfrågor.

## Kontakta Dell:

- 1. Besök www.dell.com/support
- 2. Välj din supportkategori
- 3. Välj lämplig tjänst eller supportlänk baserat på dina behov.

Eller besök: http://www.displaylink.com/support/

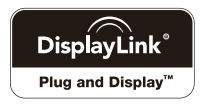